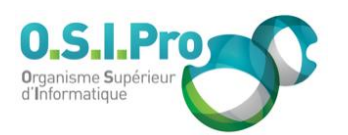

# **Caractéristiques**

Durée : 2 jours Modalité : présentiel Niveau : débutant Type : professionnalisation Formacode : 32 035 Taux de satisfaction : 4,9/5

# **Méthodes pédagogiques**

- Pédagogie par objectif
- Alternance de pédagogie par exposé et de pédagogie participative sur cas pratiques professionnels
- Productions individuelles

#### **Modalités d'évaluation**

- **Exaluation et régulations** individualisées
- Possibilité de certification suivant cursus
- Questionnaire d'évaluation et certificat de stage

## **Moyens et supports**

- **5 salles pouvant accueillir entre** 6 à 12 stagiaires
- Postes de travail en réseau sous Windows 10 Pro ou ultérieur
- Kit de vidéo projection ou grand écran connecté
- Supports de cours et d'exercices papiers et/ou numériques
- Supports complémentaires possibles par e-learning
- Formateur professionnel de plus de dix ans d'expérience et/ou expert de Bac+5 à Bac +7

### **Tarif**

▪ Pour connaître les tarifs de la formation en Inter, en Intra, en CPF (si éligible) et nos délais d'accès à cette formation, merci de nous contacter

#### **Accessibilité aux personnes handicapées**

- En cas de formation réalisée en présentiel les locaux sont garantis accessibles aux PMR. Pour d'autres handicaps, nous contacter pour la mise en place des moyens de compensation
- Contactez notre référent PSH (cfa@osipro.re)

# **Objectifs**

- Comprendre les concepts clé de la gestion de projet
- Connaître les méthodes et techniques de planification opérationnelle
- Maitriser des fonctionnalités de Ms Project

# **Prérequis et public concerné**

- Ce stage s'adresse aux chefs de projet, responsables d'équipe et plus largement tout professionnel impliqué dans la planification de tâches et le management opérationnel
- La maîtrise de l'environnement Windows est nécessaire

# **Programme**

## **Introduction**

- Connaître les concepts fondamentaux de la gestion de projet
- Prendre en main la fenêtre du logiciel
- Atteindre les différentes tables et modes d'affichage
- Utiliser l'aide en ligne
- Utiliser un modèle de projet

# **Démarrer un nouveau projet**

- Définir les propriétés générales (nom, auteur…)
- Modifier le calendrier et les paramètres par défaut
- Définir les jours fériés ou périodes chômées
- Définir le maillage principal du projet

# **Les tâches**

- Créer, modifier les tâches
- Connaître les types de tâche : normale, récapitulative, répétitive, jalon…
- Préciser la durée d'une tâche : j, je, ms, mse…
- Lier les tâches et préciser les contraintes : DD, DF, FD, FF
- Définir un avancement ou retard sur une tâche

### **Les ressources**

- Créer une liste de ressources
- Définir le type de ressource et son coût
- Définir le calendrier spécifique d'une ressource
- Affecter les ressources aux tâches
- Redéfinir le comportement lié à l'ajout d'une nouvelle ressource : capacité fixe, durée fixe…
- Résoudre la surutilisation des ressources

### **Vue d'ensemble du projet**

- Visualiser le coût et la durée globale du projet
- Se repérer dans le diagramme de Gantt, le PERT, le calendrier…
- Comprendre les notions de : chemin critique, marge totale, marge libre…
- Afficher et imprimer les principaux documents

### **Suivi de projet et rapports**

- **Enregistrer et visualiser la planification initiale**
- Saisir les données de suivi du projet
- Vérifier les dérives de temps et de coûts
- Proposer des solutions correctives de dérives
- Créer et imprimer des rapports

### **Introduction au multi-projet**

- Créer un fichier de ressources partagées
- Consolider plusieurs projets liés en un seul

### **Personnalisation**

- Personnaliser les tables
- Personnaliser les affichages graphiques

Fiche mise à jour : le 26/03/2024

# **MS Project** *"Mieux gérer ses projets"*